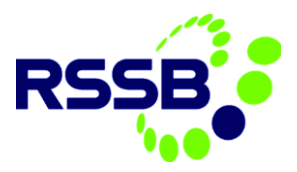

# A Guide to Using the RSSB Rule Book Manuals

The RSSB Rule Book manuals are downloadable from the RSSB website. They are an amalgamation of Rule Book modules and handbooks according to job role. For example, all the relevant Rule Book modules for signallers will be downloadable in one PDF document and all the relevant Rule Book modules for drivers will be downloadable in another PDF document. These manuals cannot be printed but are to be used on a personal computer or mobile device (eg smartphone or tablet). They will be updated every June and December with any relevant Rule Book amendments. This user guide is a step-by-step guide to using the manuals on an iPad. Other devices may look slightly different but will work in the same way.

#### Home screen and functions

Once you have downloaded your PDF, it is recommended that it is opened in Adobe Acrobat or another PDF reader such as iBooks. The home screen will look like something like this:

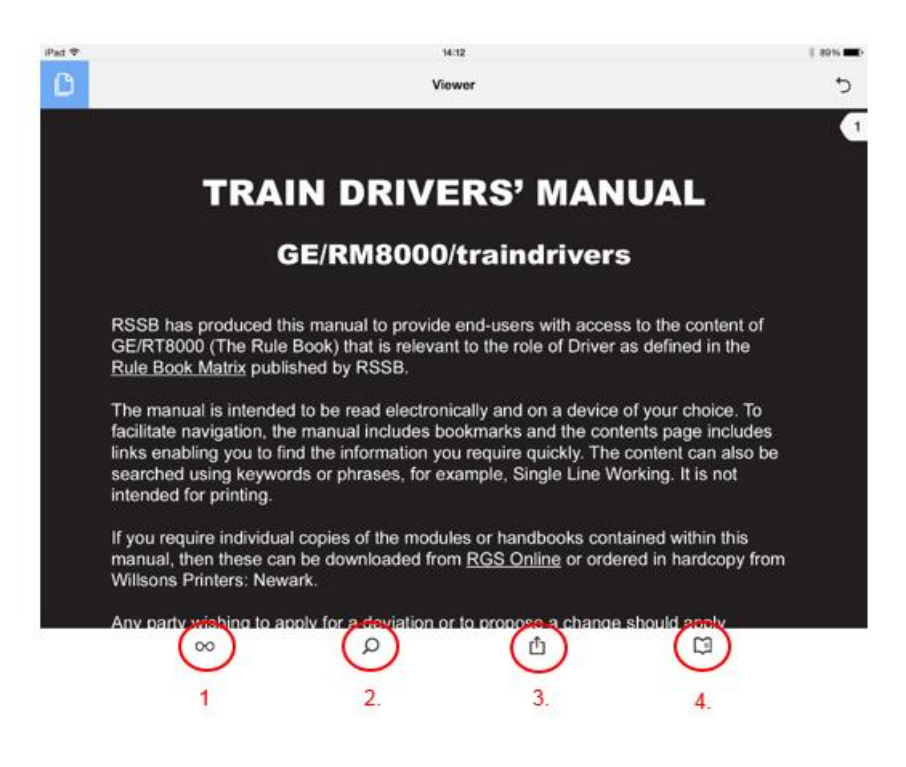

- 1. View modes to select the way you view the manual, either as a continuous document or by swiping across individual pages. The brightness of the screen can also be adjusted here.
- 2. Search function Search for keywords or phrases, either within the combined manual or within individual modules and handbooks.
- 3. Share document choose to share the document, open in another application.
- 4. Access bookmarks view the available modules and handbooks. These can be clicked on to access individual modules or handbooks and their associated sections.

There are also links on the front page to documents on the RSSB website. If you have any queries about the manuals, an email address is provided for the RSSB enquiry desk. You can also tell us what you think about the manuals by contacting Matthew Dalton at the email address provided.

Any party wishing to access the impact assessments or briefing notes associated with the individual modules and handbooks can do so by referring to the specific module or handbook or RGS Online. **Published by: RSSB** Contents approved by the Traffic Operation and Management Standards Committee. For information regarding this document, contact enquirydesk@rssb.co.uk To provide feedback contact matthew.dalton@rssb.co.uk

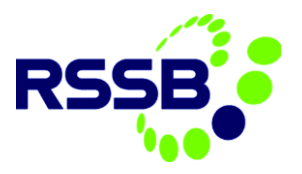

### Full manual search function

When you click on the search function at the bottom of the home screen (magnifying glass symbol), you will see this screen:

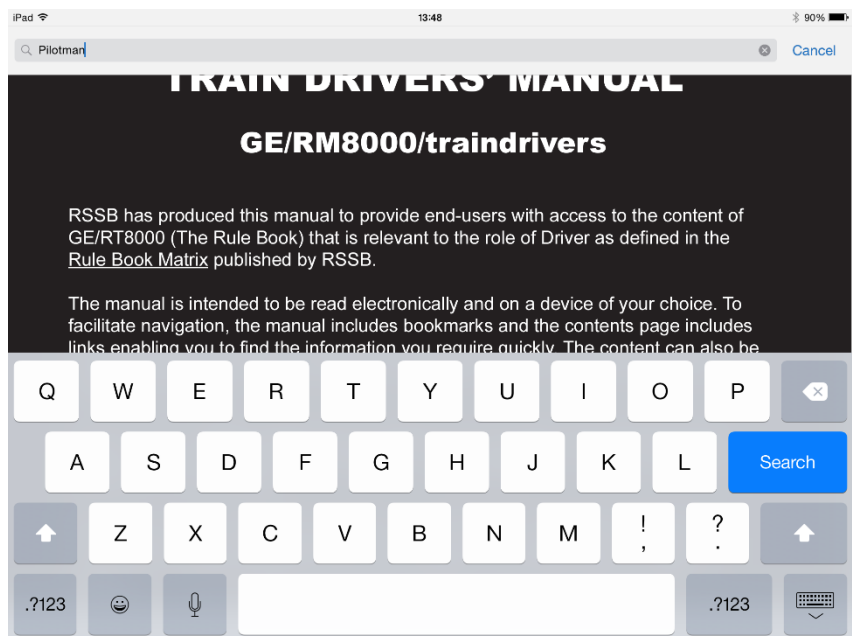

To search the manual:

- 1. Type the relevant word or phrase and press search.
- 2. All occurrences of the word or phase will be highlighted throughout the manual.
- 3. Click the next arrow until you reach the desired section of the Rule Book.

# Navigating the manual from the contents page

You can navigate to individual modules from the main contents page by clicking on the blue underlined links.

## CONTENTS

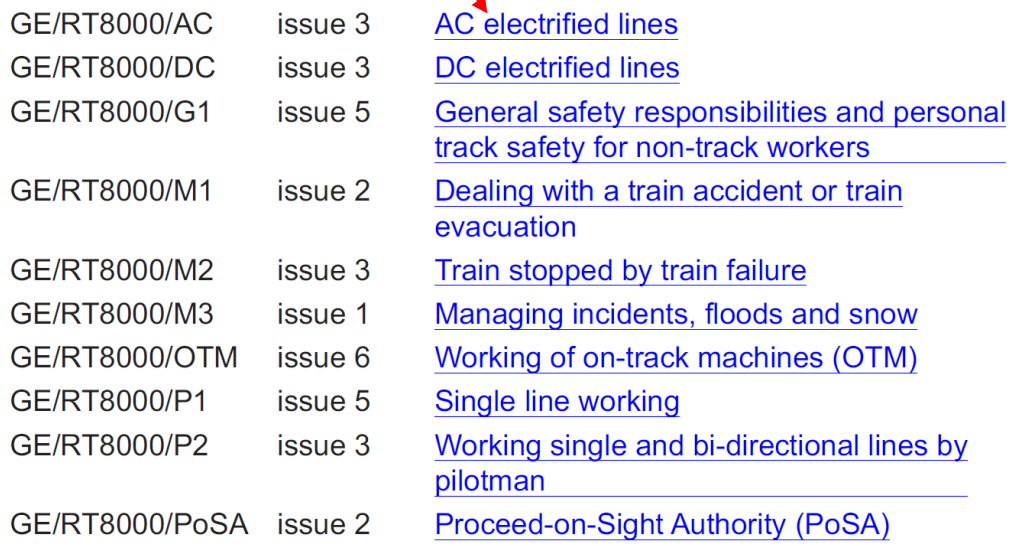

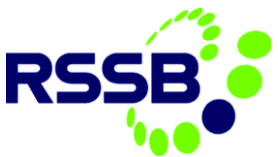

# Selecting an individual Module or Handbook using the bookmarks

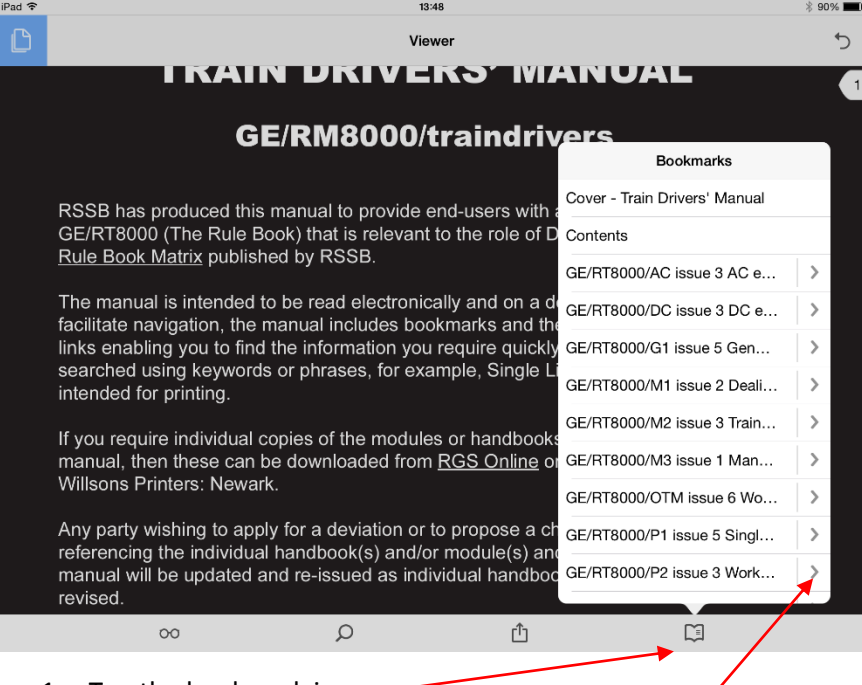

- 1. Tap the bookmark icon. -
- 2. Select the required module or handbook.
- 3. If you want to access a specific section within a module or handbook, then click on the '>' symbol that appears alongside the title of the module or handbook to access the related section bookmarks. This is what you will see:

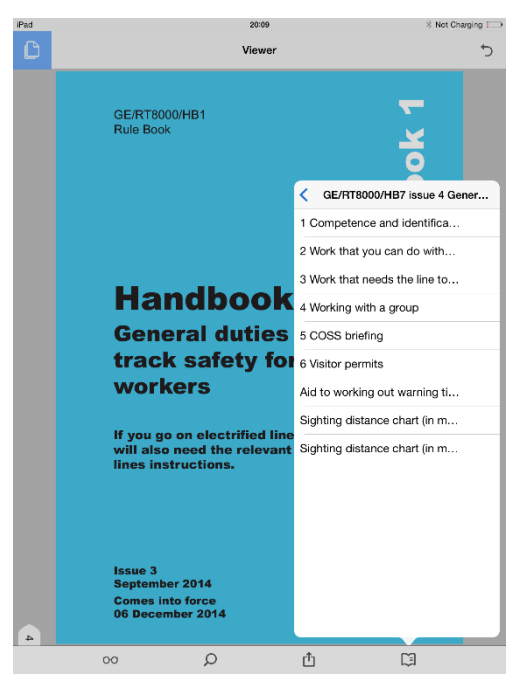

4. Select the required sub-section in the module or handbook